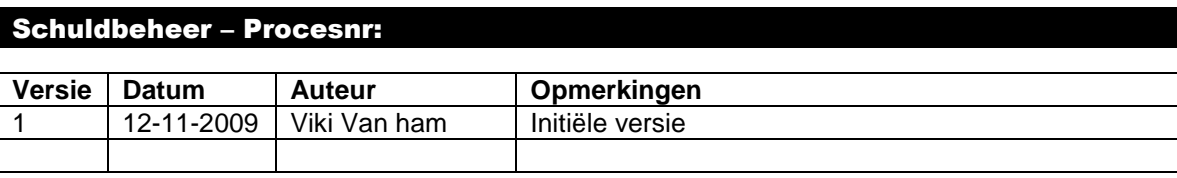

Werkinstructie nr: Saldi aanpassen

Saldi kunnen manueel aangepast worden door de dossierbeheerder.

## **1. Verlagen/annuleren van een schuld(saldo)**

Bij het recupereren en/of kwijtschelden van een schuld, kan deze geheel of gedeeltelijk aangezuiverd worden in het schuldbeheer.

Ga naar de component "Schuldbeheer" en klik op de link "Schuldbeheer". U zoekt de betrokken schuld op en gaat naar de "Verrichtingen".

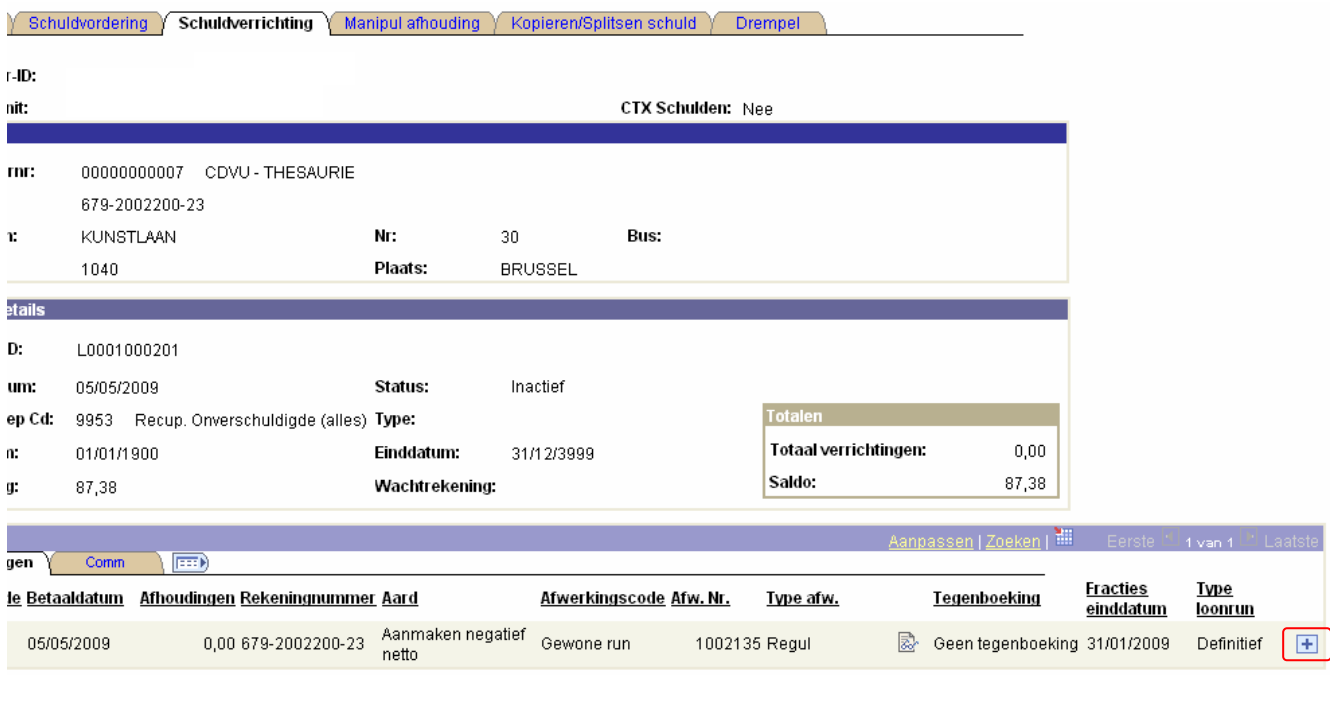

Via + gaat u een nieuwe lijn in de verrichtingen creëren:

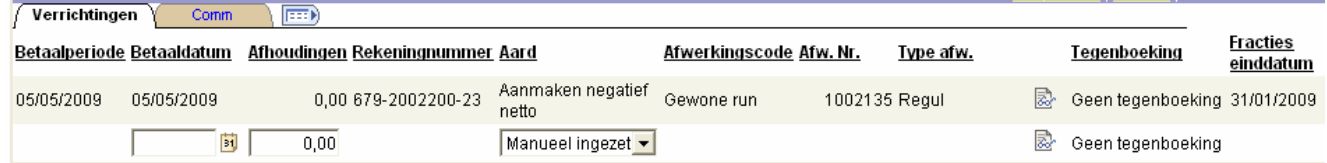

In het veld "Betaaldatum" vult u de datum van uitvoering in. In het veld "Afhoudingen" zet u het bedrag waarvoor de aanzuivering gebeurt. Bij "Aard" kan u de reden kiezen uit de picklist. "Amnestie" staat voor de kwijtschelding, bij het recupereren van de schuld via een andere weg dan een inhouding op de bezoldigingen, kiest u eerder voor de reden "Manueel ingezet". In het tabblad "Comm" kan u desgewenst een bijkomende informatie plaatsen.

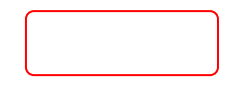

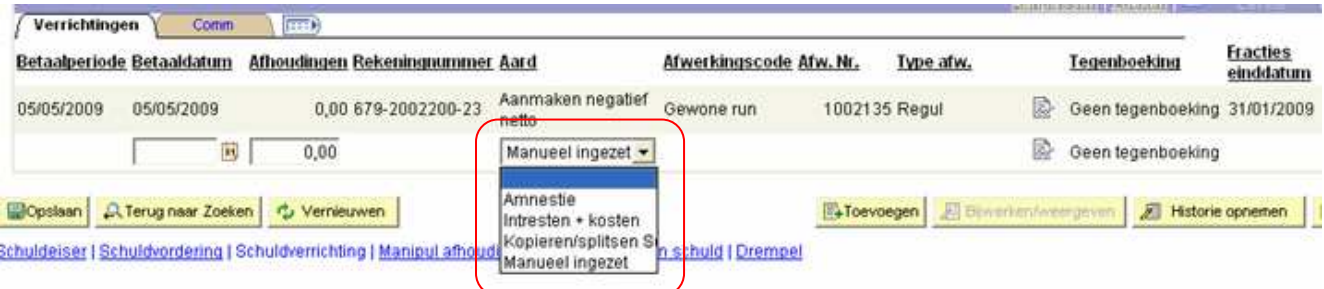

## **2. Verhogen van het saldo**

Deze optie zal voornamelijk gebruikt worden bij het verwerken van intresten en kosten, dus veelal bij geschillendossiers (loonbeslag).

U gaat op dezelfde manier te werk als bij het verlagen/annuleren van een saldo. Enkel bij het invullen van het bedrag dient u erop te letten dat een "-" geplaatst wordt voor het bedrag. Een negatieve actie geeft immers de verhoging van het saldo.

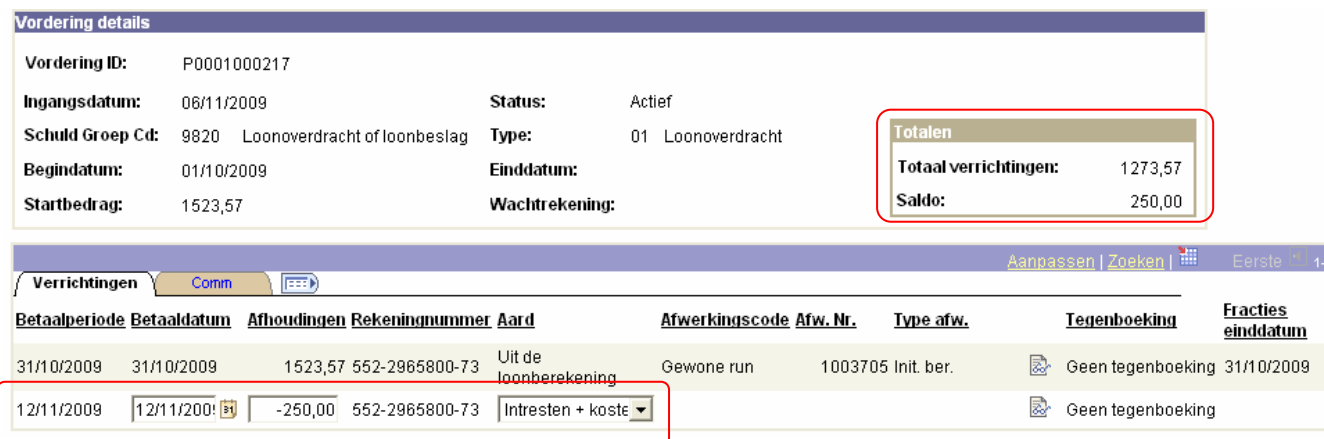